# **Configurar o acesso da função KVM ao domínio UCSM a partir do UCS Central**

### **Contents**

Introdução Pré-requisitos **Requisitos** Componentes Utilizados **Configuração** 1. Funções do UCS Central Etapa 1.1 Criar a função de administração de usuários do UCS Central Etapa 1.2 Configurar o usuário local 2. Funções de domínio do UCS Etapa 2.1 Criar uma função no Domínio UCSM. 3. Validar o acesso KVM ao Domínio UCSM Etapa 3.1 Iniciar o KVM no UCS Central Autenticação LDAP Informações Relacionadas

## **Introdução**

Este documento descreve como configurar funções no UCS Central e no UCSM para permitir o acesso KVM a um domínio do UCS que é iniciado através do UCS Central.

### **Pré-requisitos**

### **Requisitos**

A Cisco recomenda que você tenha conhecimento destes tópicos:

- Sistema de computação unificado (UCS)
- Central do UCS

### **Componentes Utilizados**

As informações neste documento são baseadas nestas versões de software e hardware:

- UCS-FI-6248UP, Firmware 4.0(1c)
- UCS Central, Firmware 2.0(1p)

As informações neste documento foram criadas a partir de dispositivos em um ambiente de laboratório específico. Todos os dispositivos utilizados neste documento foram iniciados com uma configuração (padrão) inicial. Se a rede estiver ativa, certifique-se de que você entenda o impacto potencial de qualquer comando.

## **Configuração**

### **1. Funções do UCS Central**

#### **Etapa 1.1 Criar a função de administração de usuários do UCS Central**

- No UCS Central, navegue para **Botão de configuração do sistema** > **Configurações do usuário** e selecione **Funções**.
- Crie uma nova função chamada 'ucs-kvm'
- Para a função recém-criada 'ucs-kvm' na guia **Operations**, adicione o privilégio **KVM**

# UCS Central Users Administration Manage

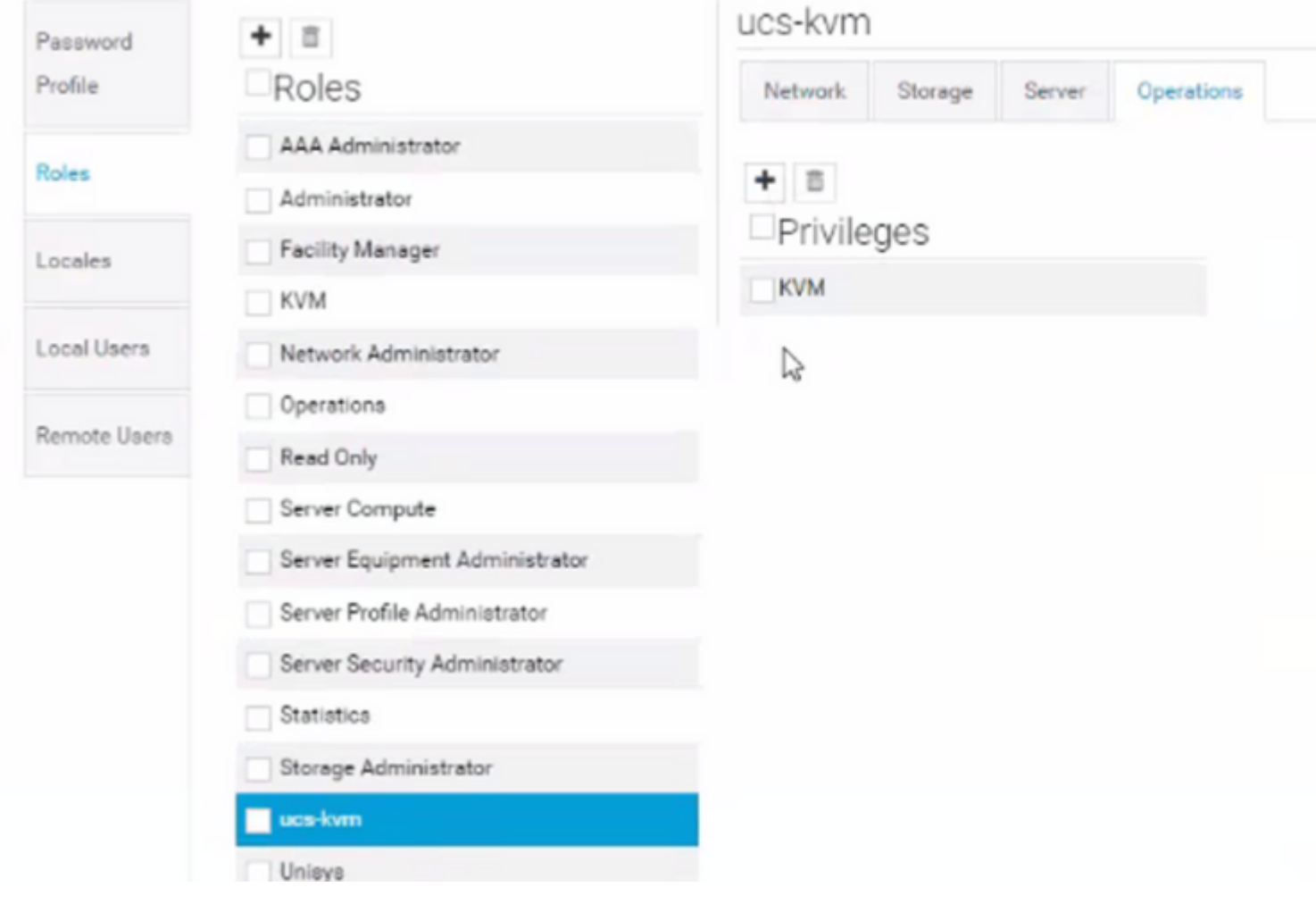

*Configuração de função no UCS Central*

#### **Etapa 1.2 Configurar o usuário local**

- Navegue até **System Configuration Button** > **User Settings** e selecione **Local User**.
- Selecione o usuário correspondente e, na guia **Funções** , adicione as 3 funções seguintes para o usuário selecionado:
	- 1. Administradores
	- 2. Somente leitura
	- 3. ucs-kvm (mesma função criada na etapa anterior)

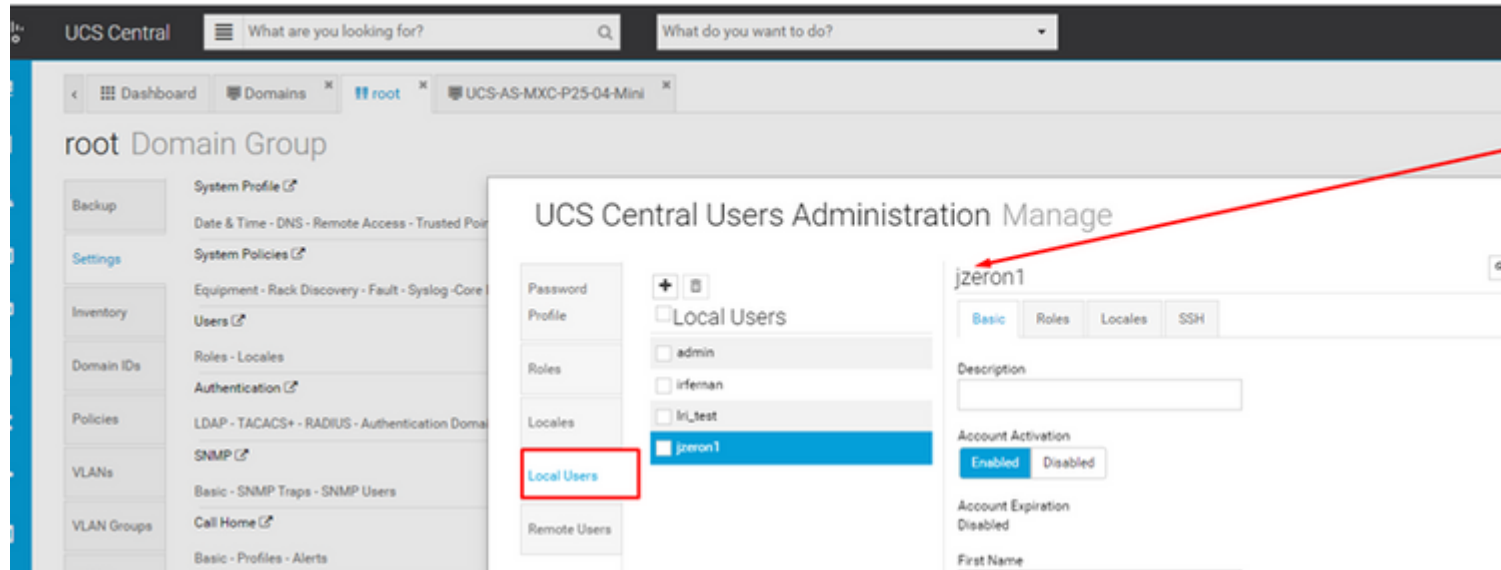

e atribua as mesmas 3 Funções para a opção desejada Mapas de grupo como na etapa 1.2 na seção LDAP

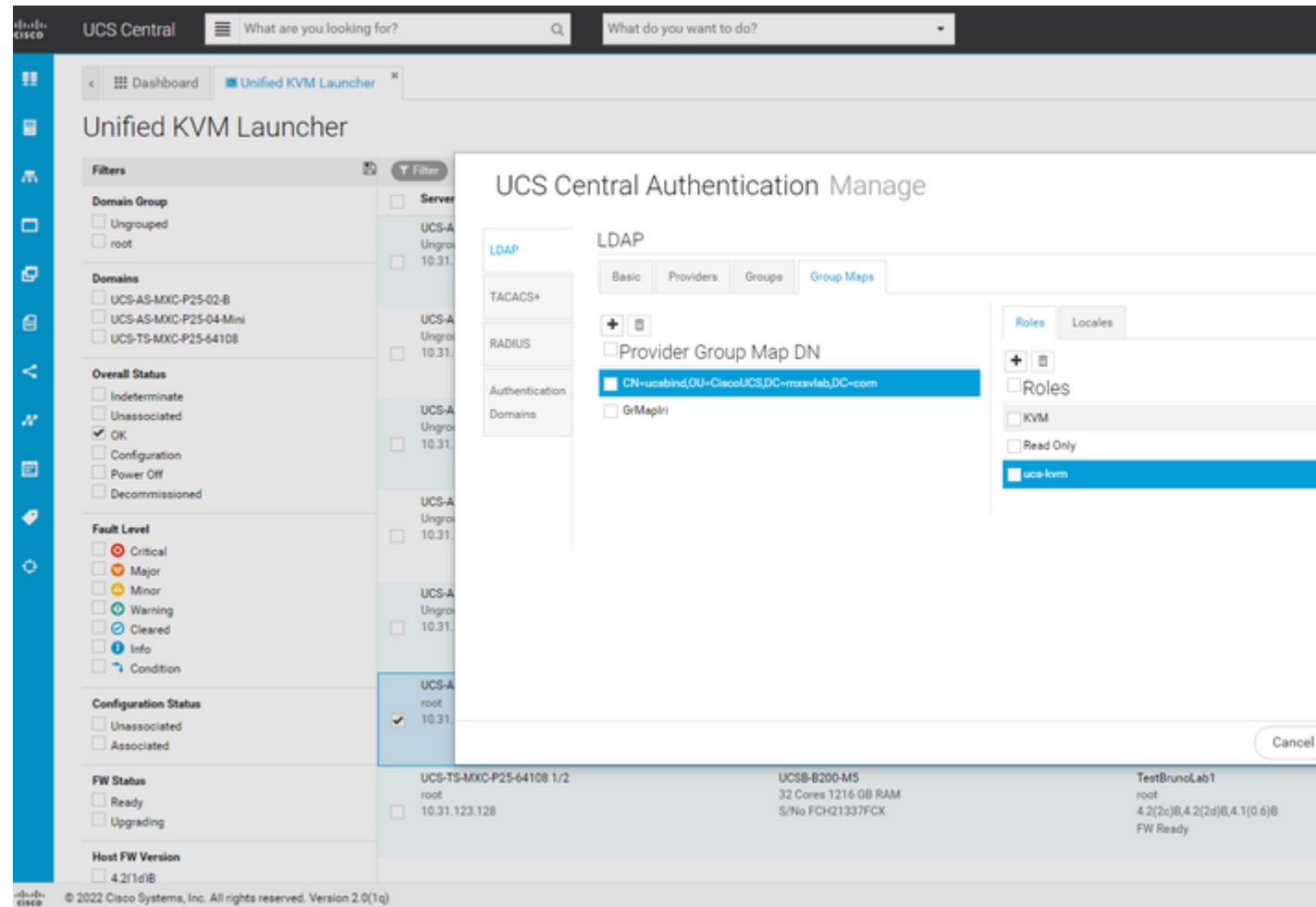

*Atribuição de função para grupo LDAP no UCS Central*

### **Informações Relacionadas**

- [Usuários e funções no UCS Central](/content/en/us/td/docs/unified_computing/ucs/ucs-central/GUI-User-Guides/Authentication/2-0/b_CiscoUCSCentral_AuthenticationGuide-2-0/b_CiscoUCSCentral_AuthenticationGuide-2-0_chapter_010.pdf)
- [Suporte técnico e downloads da Cisco](https://www.cisco.com/c/pt_br/support/index.html?referring_site=bodynav)

#### Sobre esta tradução

A Cisco traduziu este documento com a ajuda de tecnologias de tradução automática e humana para oferecer conteúdo de suporte aos seus usuários no seu próprio idioma, independentemente da localização.

Observe que mesmo a melhor tradução automática não será tão precisa quanto as realizadas por um tradutor profissional.

A Cisco Systems, Inc. não se responsabiliza pela precisão destas traduções e recomenda que o documento original em inglês (link fornecido) seja sempre consultado.